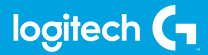

## **FLIGHT RADIO PANEL**

Professional Radio Cockpit Simulation Controller **ИНСТРУКЦИЯ**

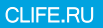

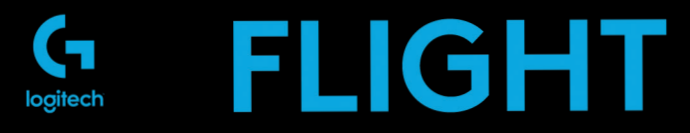

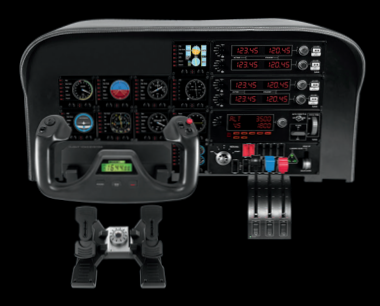

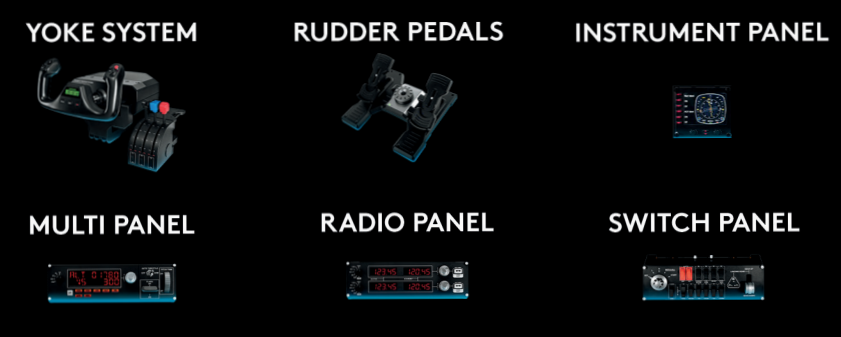

Build your whole cockpit with our modular, interchangable system.

## **ОБЩИЕ СВЕДЕНИЯ**

Многофункциональная панель для управления автопилотом взаимодействует с игрой Microsoft Flight Simulator X, позволяя задавать необходимые параметры и частоты для радиооборудования и навигационных средств.

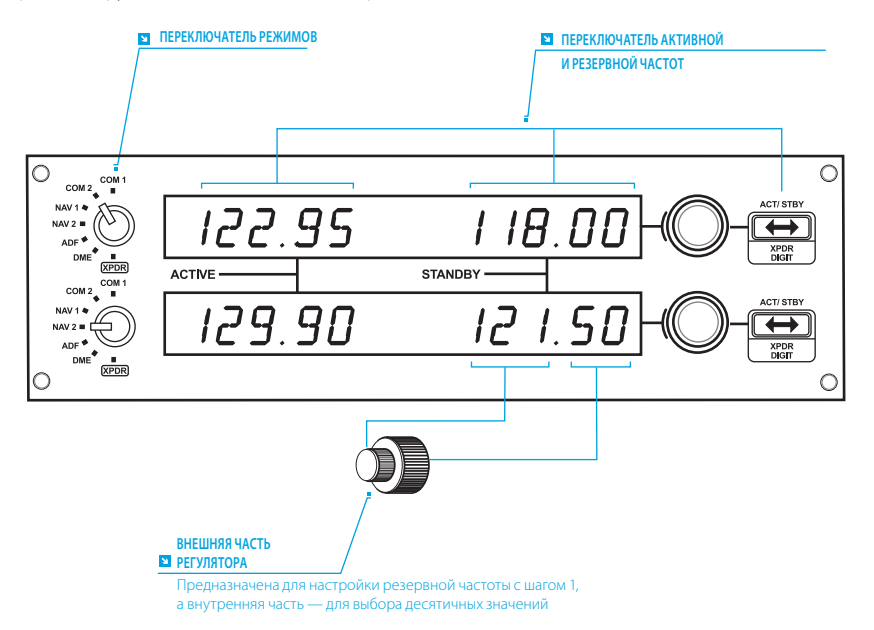

## **УСТАНОВКА**

Установите панель в крепежное приспособление, входящее в комплект поставки. Вставьте винты в совпадающие отверстия в углах панели и крепежного приспособления сзади и затяните их до упора. Если у вас уже есть штурвал Logitech G Flight Yoke System, панель с крепежным приспособлением можно установить на него, используя для крепления винты из комплекта поставки.

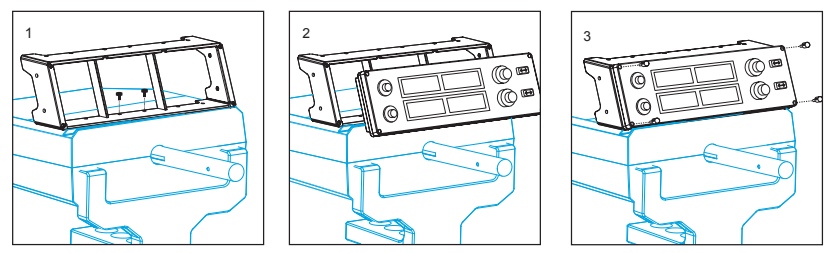

# УСТАНОВКА ПО В ОС WINDOWS® 10, WINDOWS® 8.1 И WINDOWS® 7

#### **УСТАНОВКА ДРАЙВЕРОВ**

- **1** Перейдите на страницу logitech.com/support/radio-panel и скачайте последние версии драйверов и программного обеспечения для используемой операционной системы.
- **2** Завершите установку, следуя инструкциям на экране. Устройство при этом должно быть отключено.
- **3** Когда в окне «Установка драйвера» отобразится соответствующий запрос (не ранее!), подключите USB-кабель устройства к одному из USB-портов компьютера и нажмите кнопку Далее.

#### **ИСПОЛЬЗОВАНИЕ МНОГОФУНКЦИОНАЛЬНОЙ ПАНЕЛИ LOGITECH G FLIGHT RADIO PANEL**

Многофункциональная панель Logitech G Flight Radio Panel позволяет регулировать частоты коммуникационного и навигационного радиооборудования для связи с диспетчерской службой либо выбора радиомаяков типа VOR или NDB с целью осуществления навигации.<br>Союз с 2 март 2 см.

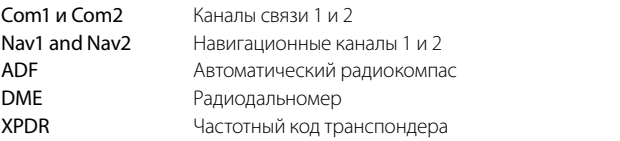

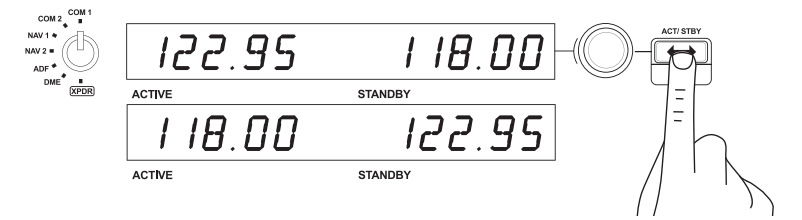

Для настройки радиочастот сначала выберите режим, повернув переключатель режимов, расположенный в левой части панели. С помощью регуляторов, расположенных справа от светодиодного экрана, выберите нужные значения резервной частоты, которые отображаются в правой части экрана. Внешняя часть двойного регулятора предназначена для настройки резервной частоты с шагом 1, а внутренняя — для выбора десятичных значений. Обратите внимание, что скорректировать можно только значения резервной, но не активной частоты.

Чтобы использовать настроенную резервную частоту в качестве активной, нажмите переключатель ACT/STBY, расположенный в правой части панели. Заданные значения резервной частоты теперь будут отображаться в той части экрана, в которой обычно отображаются значения активной частоты, и наоборот.

#### **РАДИОКОМПАС**

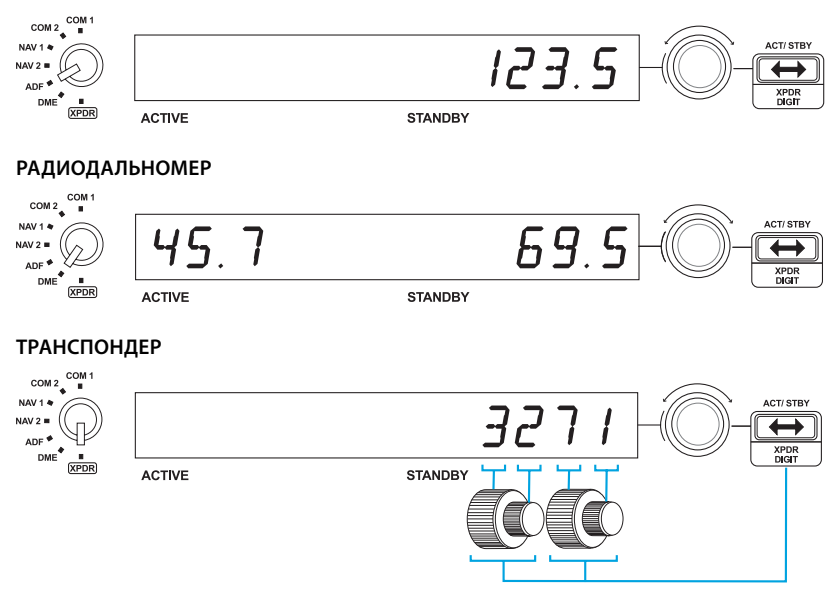

## РЕГУЛИРОВКА ЧАСТОТНОГО КОДА ТРАНСПОНДЕРА

Лля настройки кола ответчика транспонлера сначала выберите режим транспонлера (ХРРВ). повернув переключатель режимов, расположенный в левой части панели. Залайте первую и вторую цифры с помощью внешней и внутренней частей регулятора соответственно. Чтобы залать третью и четвертую нифры, нажмите кнопку АСТ/STBY, расположенную справа. и установите нифры с помощью внешней и внутренней частей регулятора соответственно.

## УСТРАНЕНИЕ НЕПОЛАДОК

Когда требуемый подключаемый модуль для симулятора Flight Simulator X (FSX) будет установлен, при следующем запуске FSX отобразится запрос на подтверждение загрузки одного или нескольких подключаемых модулей панелей Logitech G для FSX. Нажмите «Да» В ЭТОМ ОКНА.

После этого отобразится оповещение системы безопасности Windows, в котором будет запрашиваться подтверждение запуска файла LogiFlightSimX.exe. Нажмите в этом окне кнопку «Да».

В завершение отобразится запрос от симулятора FSX касательно того, следует ли отнести файл LogiFlightSimX.exe к доверенному программному обеспечению. Нажмите кнопку «Да».

После установки программного обеспечения панели ее кнопки и регуляторы булут автоматически настроены на выполнение назначенных им функций в приложении FSX Если FSX не распознает панель, попробуйте отсоединить USB-кабель и вновь полсоелинить его.

Сведения о подключении к другим симуляторам и ответы на прочие вопросы можно найти на странице поддержки http://www.logitech.com/support/radio-panel.

## ТЕХНИЧЕСКАЯ ПОДДЕРЖКА

Поддержка в Интернете: support.logitech.com

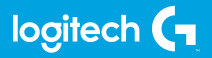

https://www.clife.ru/goods/logitech-pro-flight-radio-panel/

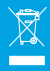